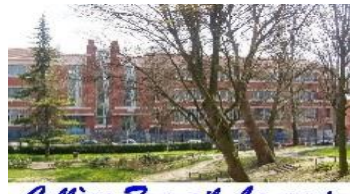

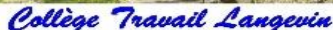

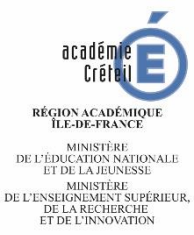

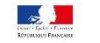

# **Réunion parents d'élèves de 3EME 19 janvier 2023**

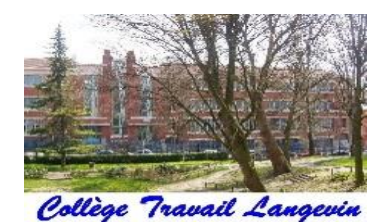

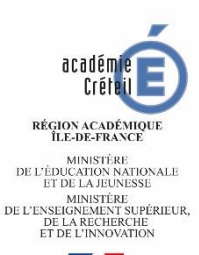

 $\sim$ 

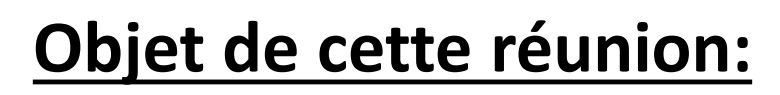

- Point vie scolaire
- Calendrier de l'année
	- la scolarité / examens
	- l'orientation
- Educonnect

# Les temps forts de l'année

- Speed orientation: mercredi 18 janvier
- Oral de stage: mercredi 25 janvier
- Forum des métiers: 15, 16, 17 mars
- DNB blanc n°2: jeudi 11 et vendredi 12 mai
- Oral blanc n°2: mardi 30 mai
- Oral du DNB: jeudi 15 juin
- Epreuves écrites du DNB: lundi 26 et mardi 27 juin

## Le DNB

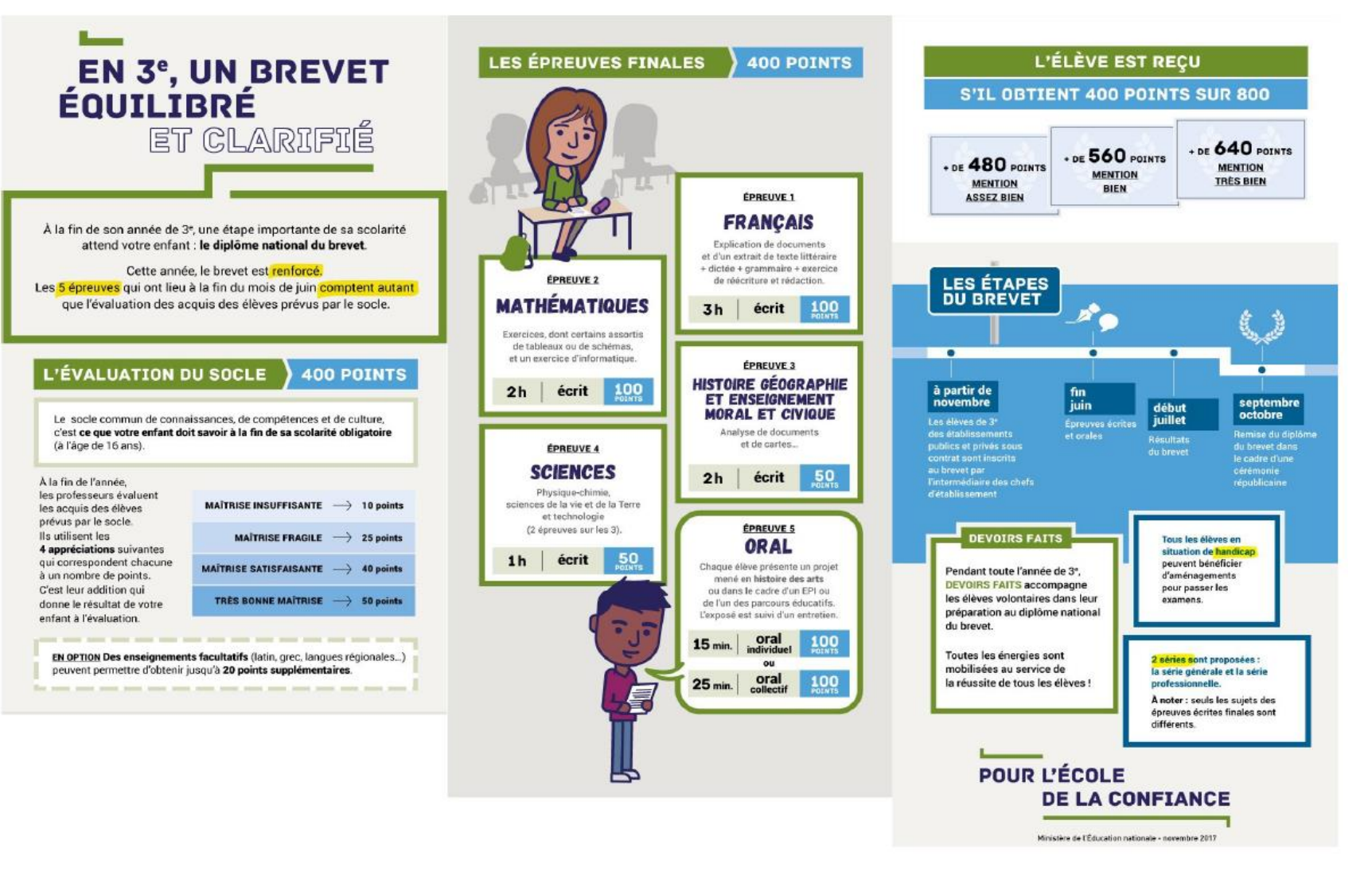

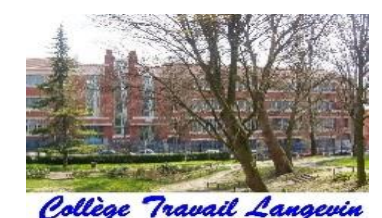

## L'orientation après la 3EME

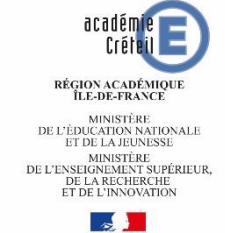

**La phase d'orientation:** détermine quelle voie va prendre l'élève; 3 vœux possibles

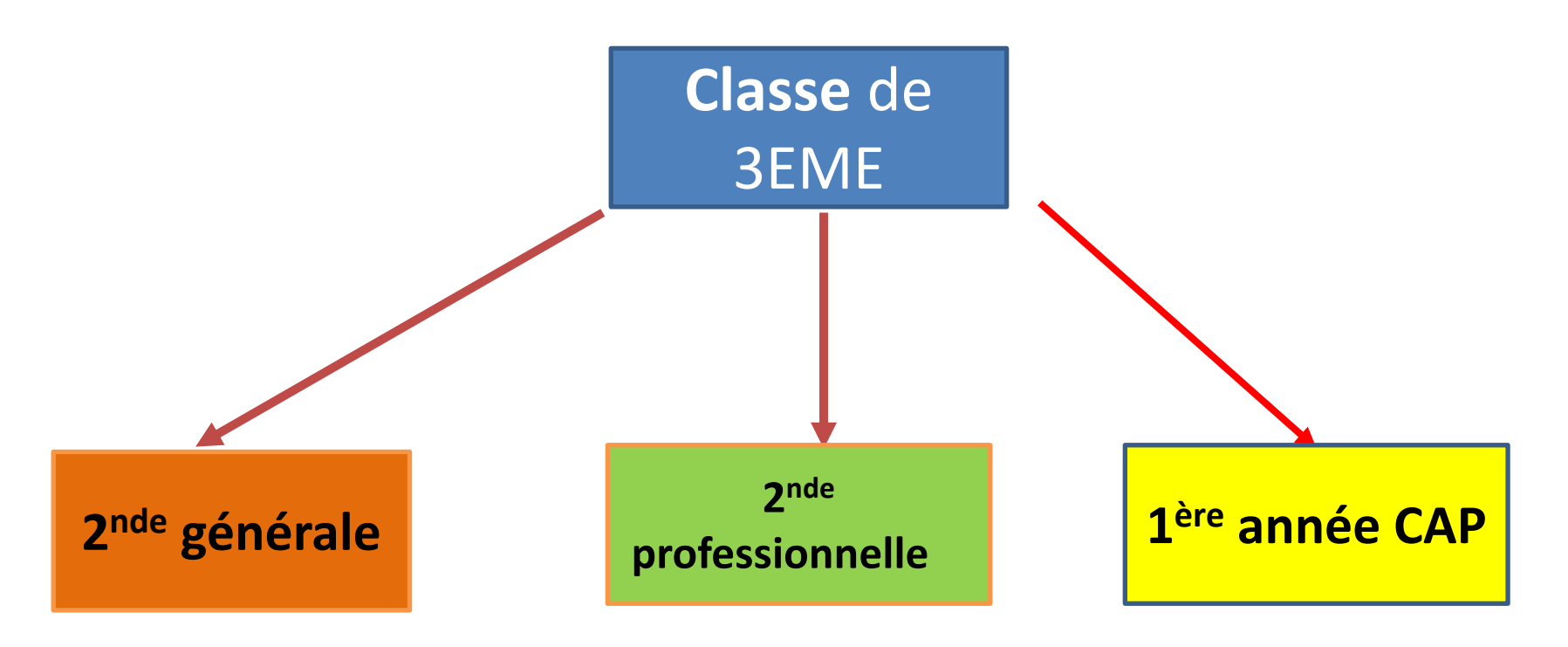

Les vœux d'orientation sont examinés par le conseil de classe:

- Vœux provisoires: jusqu'au 6 mars, à formuler avant le conseil de classe du 2ème trimestre. Un avis **provisoire** sera donné, ainsi que des conseils pour l'orientation
- Vœux définitifs: jusqu'au 15 mai, avant les conseils de classe du 3ème trimestre. La décision **définitive** d'orientation sera donnée par le conseil de classe

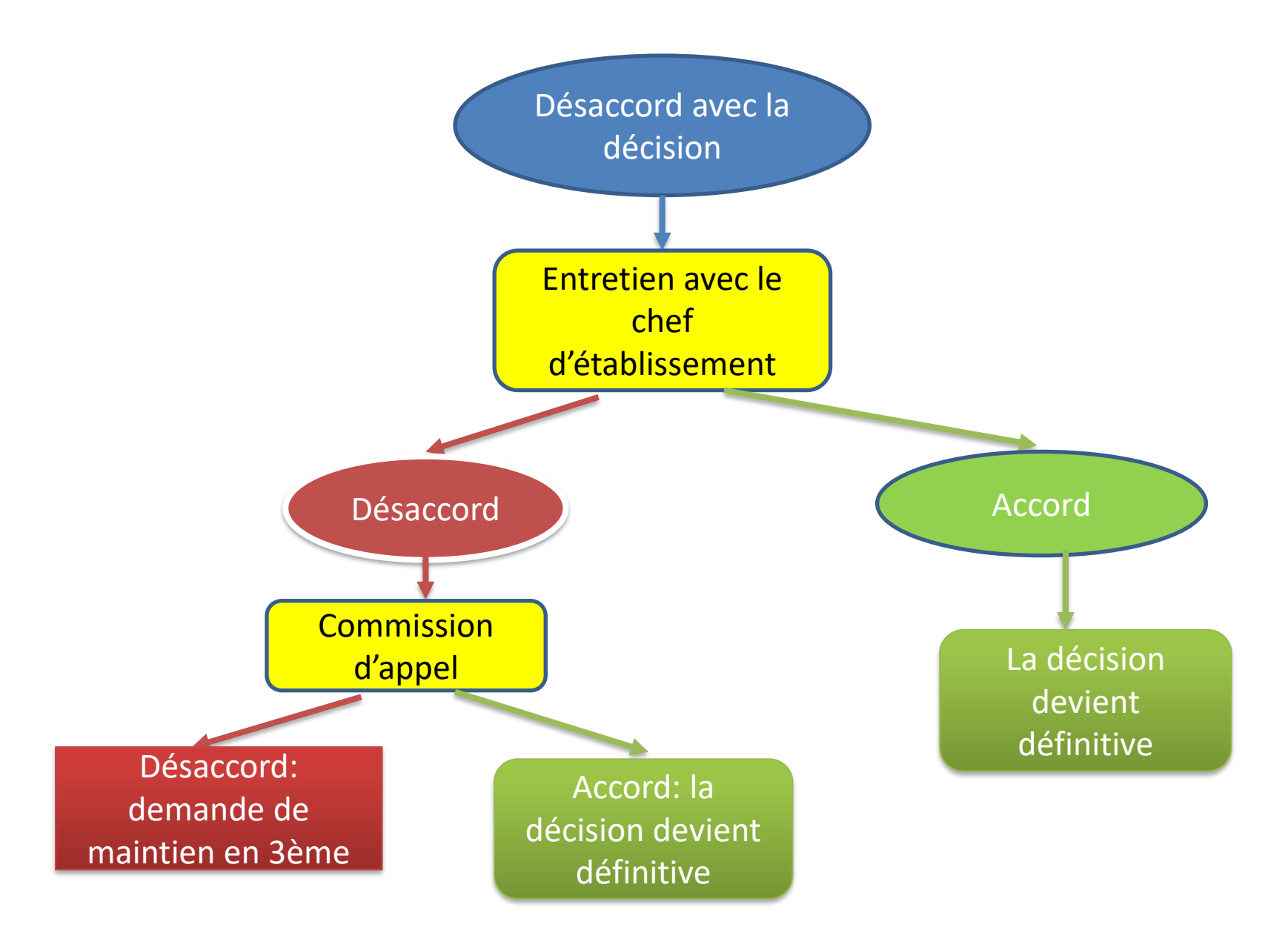

# La procédure d'affectation

- = procédure **AFFELNET**
- permet de formuler des vœux sur les filières et les lycées
- 1<sup>er</sup> tour: du 9 mai au 30 mai (le catalogue des vœux sera consultable à partir du 7 avril)
- Résultats du 1<sup>er</sup> tour: mardi 27 juin, après la dernière épreuve du brevet
- 2 ème tour: aux alentours du 12 juillet, résultats le 13 juillet

# EDUCONNECT

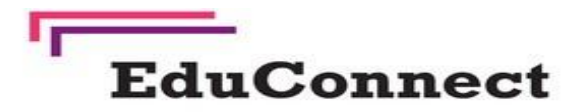

Un compte unique pour suivre et accompagner la scolarité de mon enfant

#### À quoi sert EduConnect?

EduConnect est un compte unique qui permet d'accéder à un ensemble de services et démarches en ligne pour suivre la scolarité de mes enfants.

EduConnect remplace mes anciens comptes : il simplifie le suivi et l'accompagnement de la scolarité de mes enfants.

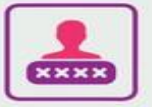

#### J'utilise ce compte unique :

- · 1 identifiant/1 mot de passe pour tous mes enfants
- · tout au long de leur scolarité (de l'école au lycée).

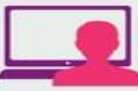

- Je peux accéder par exemple :
- · aux démarches en ligne (Scolarité services) comme la fiche de renseignements. la demande de bourse, etc.
- · à l'espace numérique de travail (ENT)
- · au livret scolaire de mes enfants.

#### Comment ça marche? Sur teleservices.education.gouv.fr

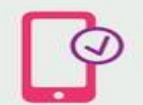

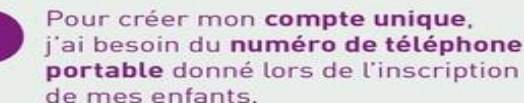

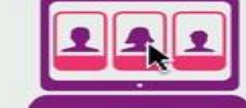

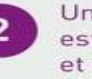

ne fois que mon compte t créé, j'accède aux services démarches associés à chacun de mes enfants.

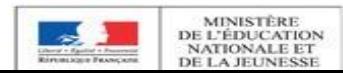

## https://moncompte.educonnect.education.gouv.fr

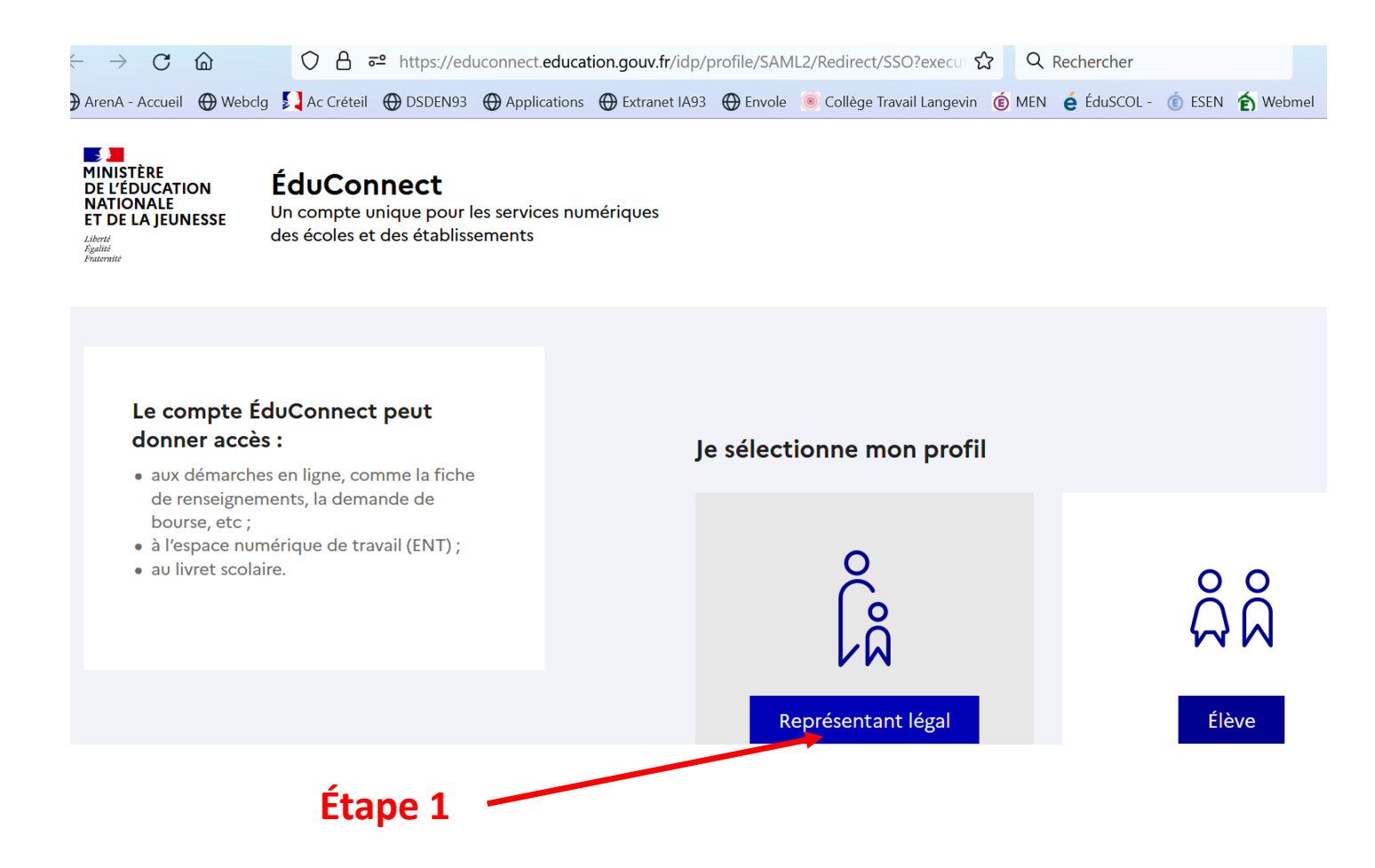

## https://moncompte.educonnect.education.gouv.fr

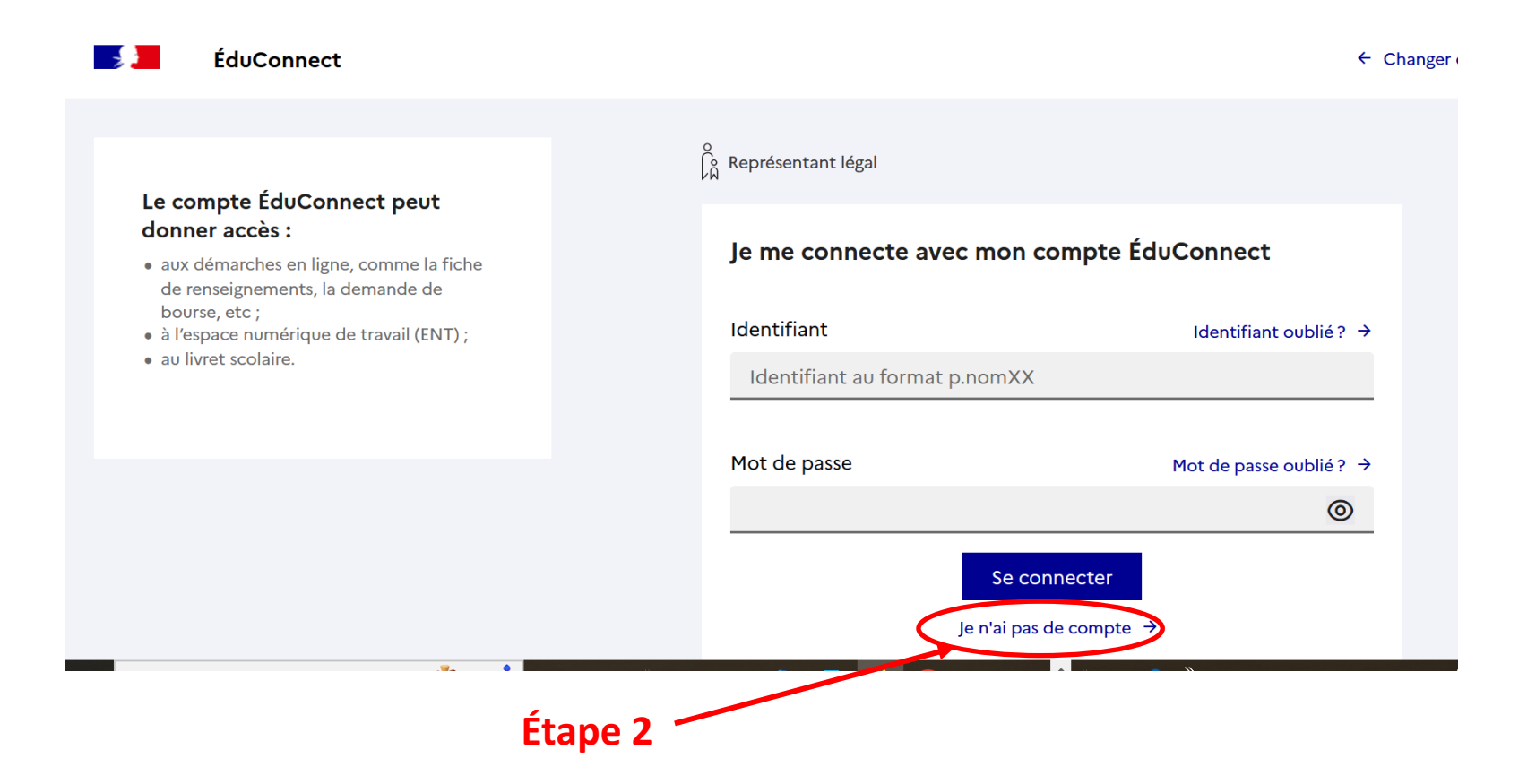

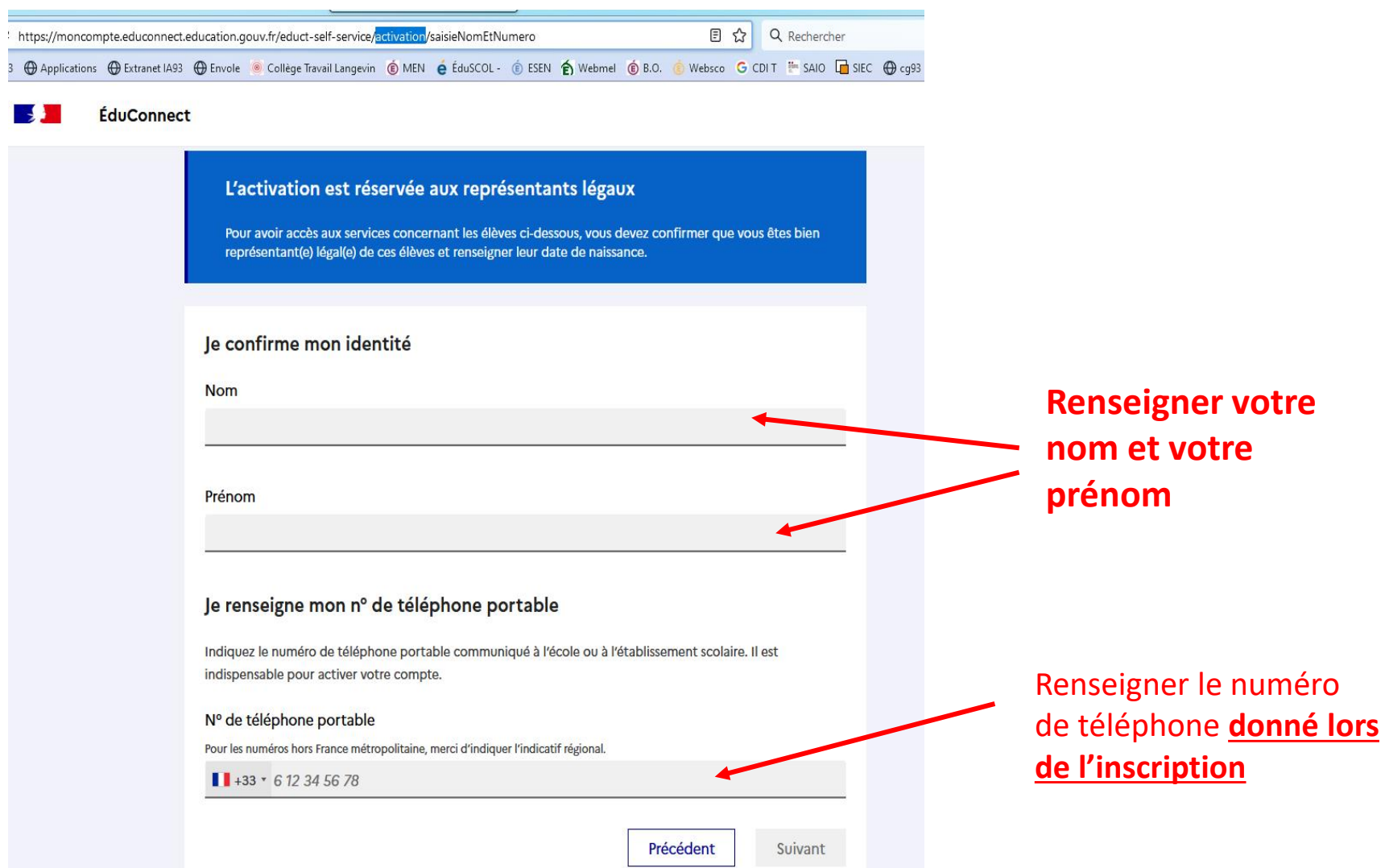

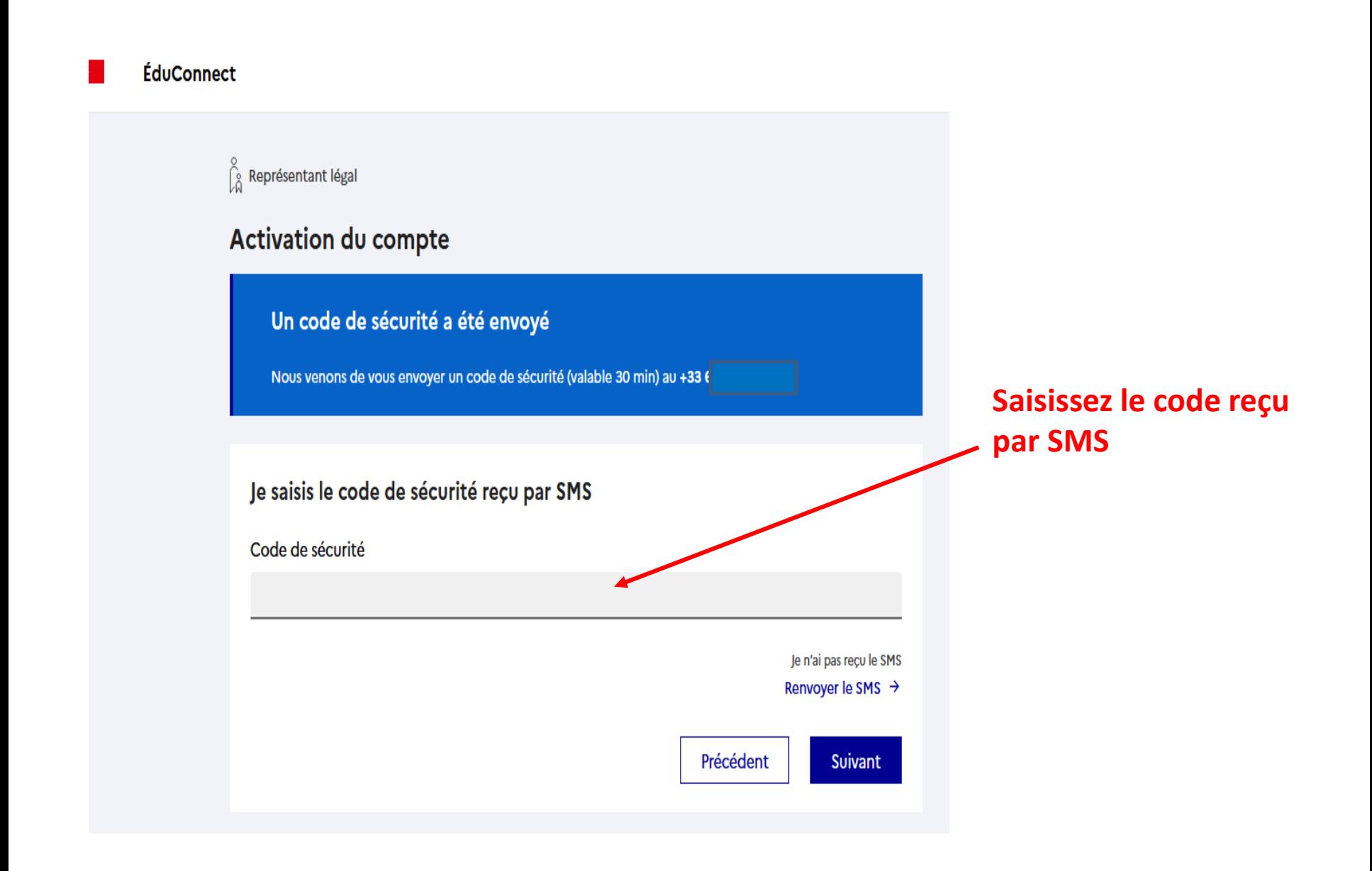

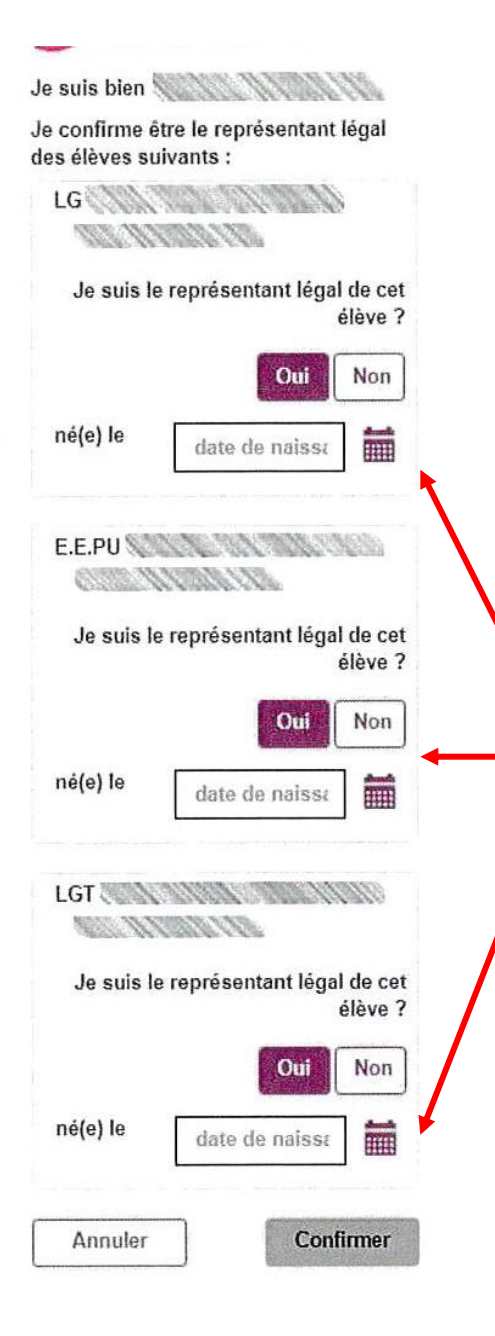

La liste de tous vos enfants scolarisés dans le premier et le second degré s'ouvre.

Pour chaque enfant vous devez confirmer être le représentant légal et indiquer sa date de naissance

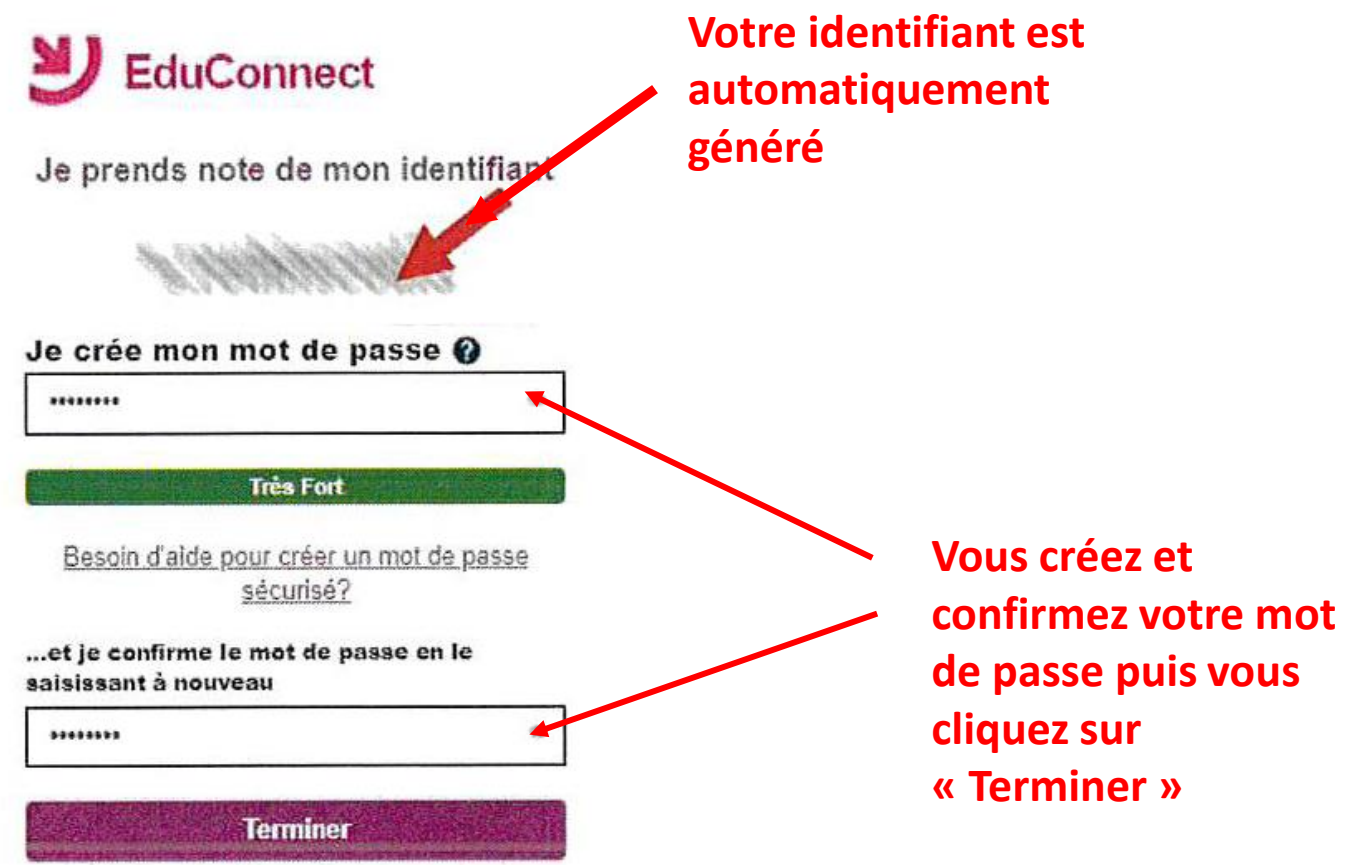

## **Votre compte est à présent activé**

## Pour vous connecter à l'ENT

### <https://langevin-bagnolet.webcollege.seinesaintdenis.fr/>

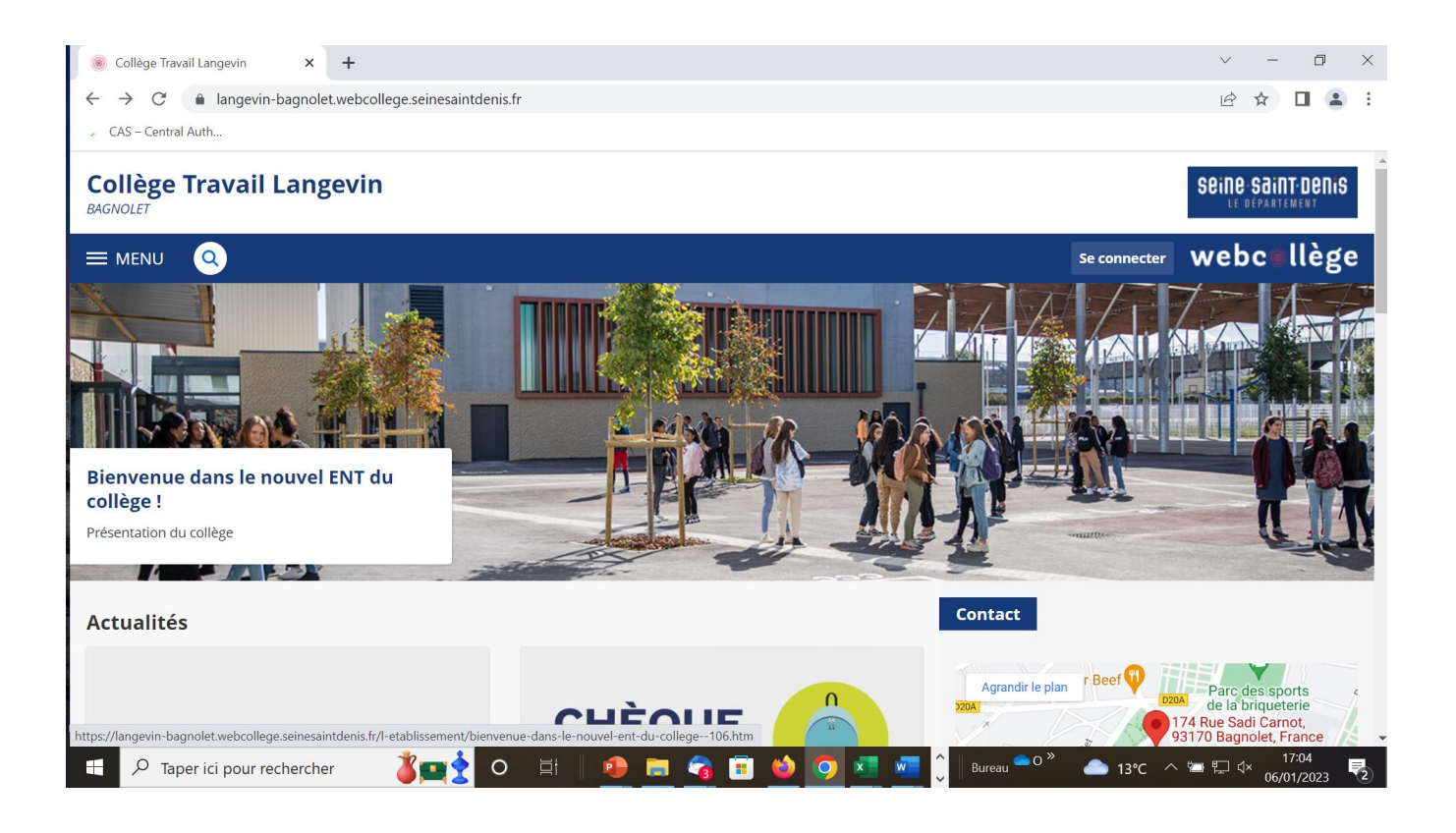

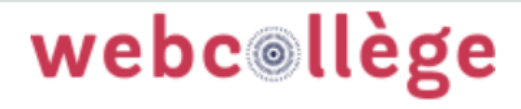

Bienvenue sur votre Environnement Numérique de Travail. Vous voulez vous connecter à l'ENT en tant que :

 $\bigcirc$  Élève ou parent avec un compte

**EduConnect** 

O Personnel de l'Éducation Nationale

O Personnel Conseil Départemental

Valider

Seine-Saint-Denis

 $\bigcirc$  Autre

Sélectionner connexion Parent avec un compte **EduConnect** 

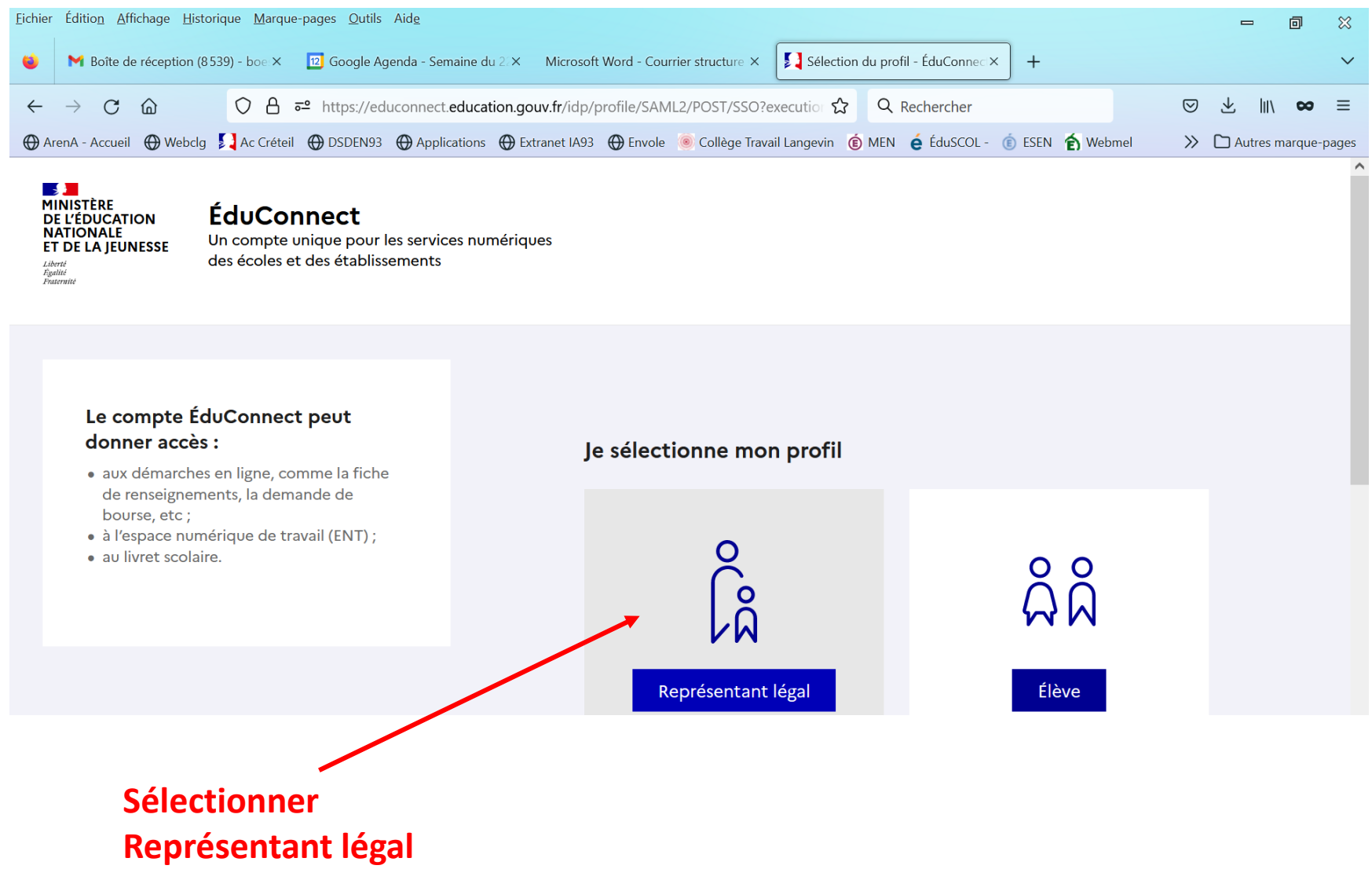

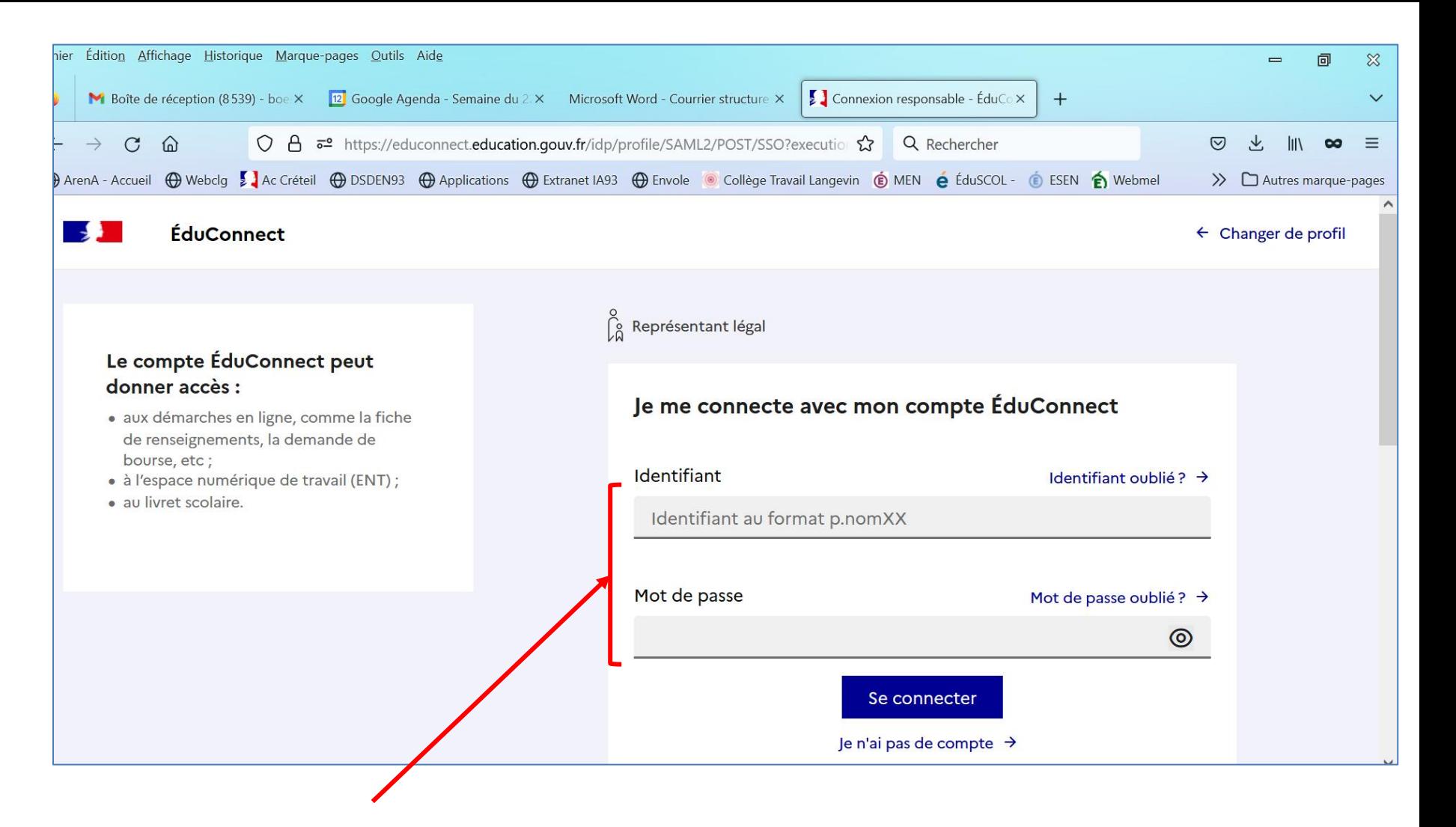

**Renseigner l'identifiant et le mot de passe**

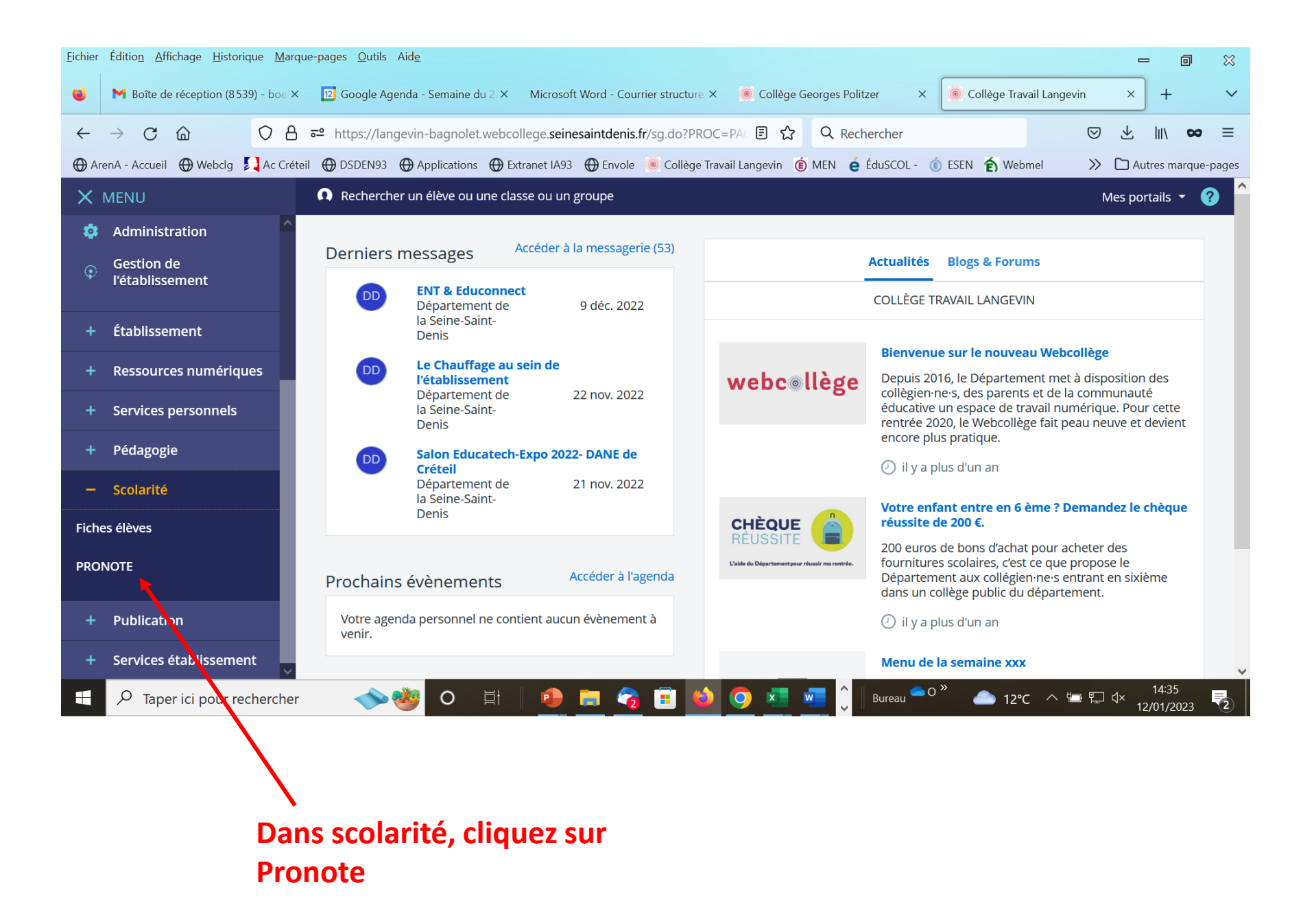